Double click to Open the "SearchPro" in the attached CD and click **Search** as Figure 1.

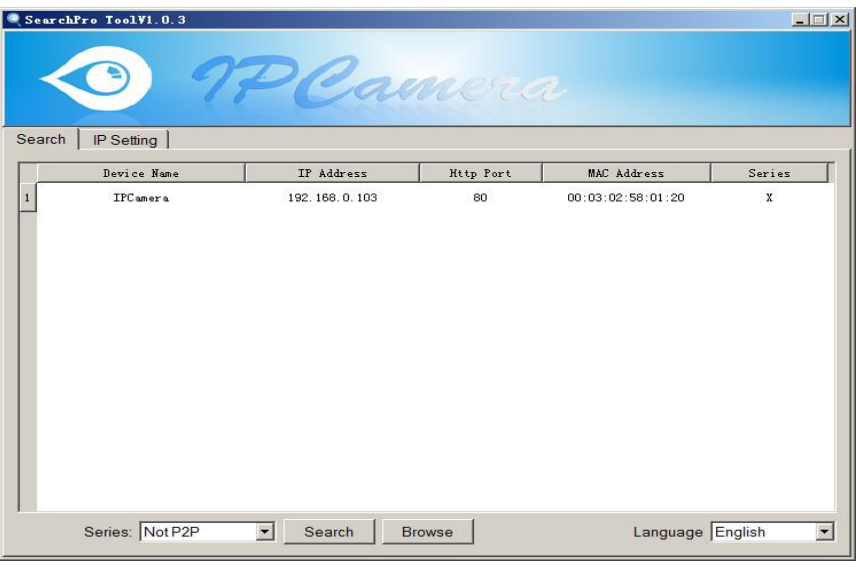

Figure1

Select the founded device and double click it to open browser automatically, enter user name and password at popup dialog to login camera webpage as Figure2.

**Tips: default username/password:admin/12345, please modify the password for safety.**

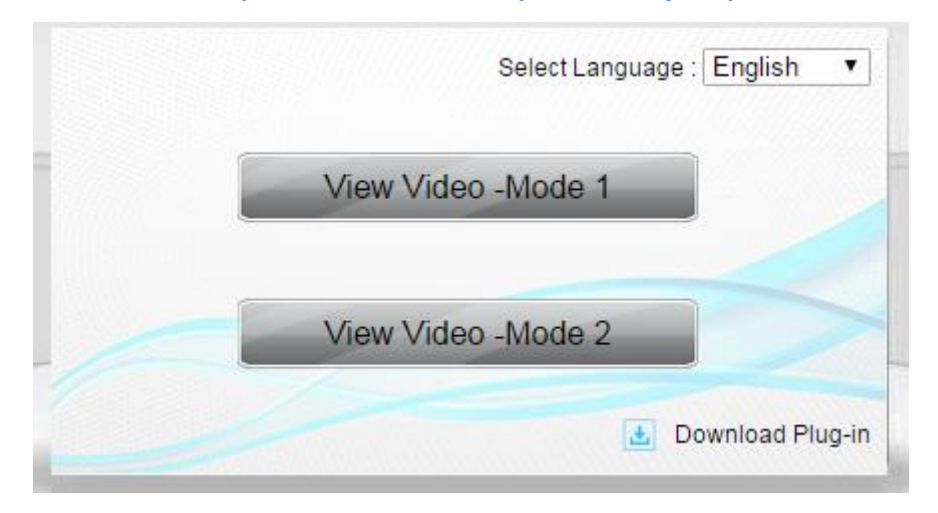

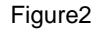

Need to download plug-in when first use, click "download plug-in" as figure 3, click **Run** to install it

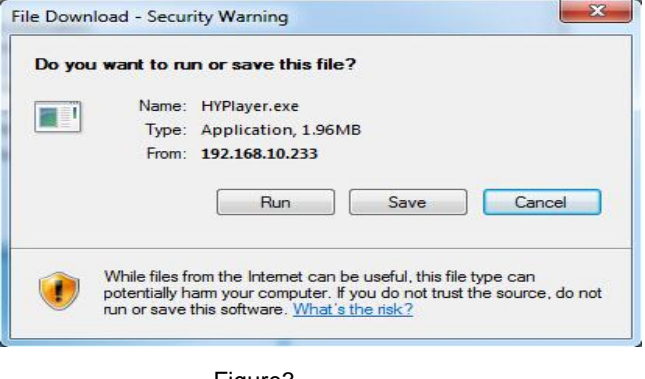

Figure3